## Change Block Text Angle

2618 GstarCAD MY /KW November 10, 2021 [Workflow](https://kb.gstarcad.com.my/category/workflow/118/) 0 663

This function can change the text rotation angle of the block and it only takes effect on text or mtext, attribute text can't be changed.

Menu: Express>Blocks>Change Block Text Angle

Command Entry: bchgang

Operation steps:

1.Start the command.

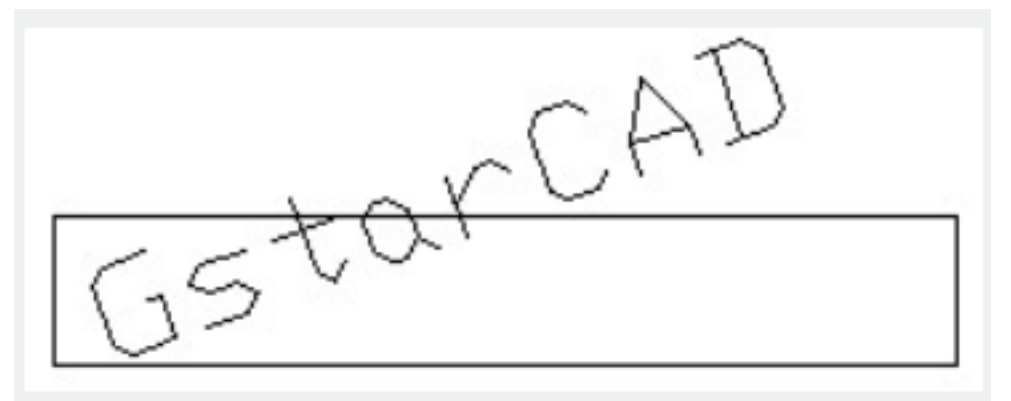

2. Input new text angle (comparative with  $\omega$ )<0>:, here we input 0.

3.Select the block to change text angle: then Select objects:

4.Finish changing the text angle, the result will be as below:

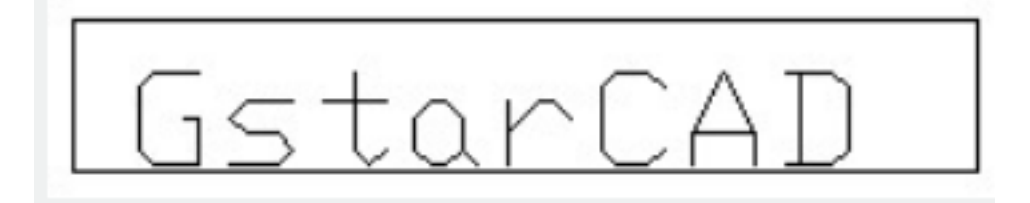

Online URL: <https://kb.gstarcad.com.my/article/change-block-text-angle-2618.html>